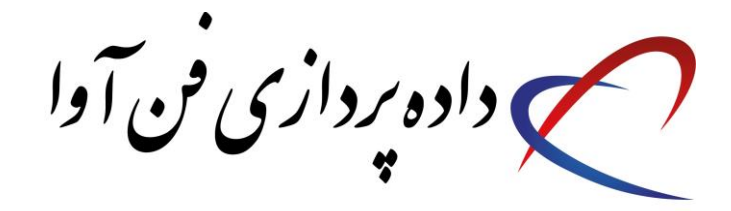

# **راهنمای تنظیمات مودم** TD-W8960N

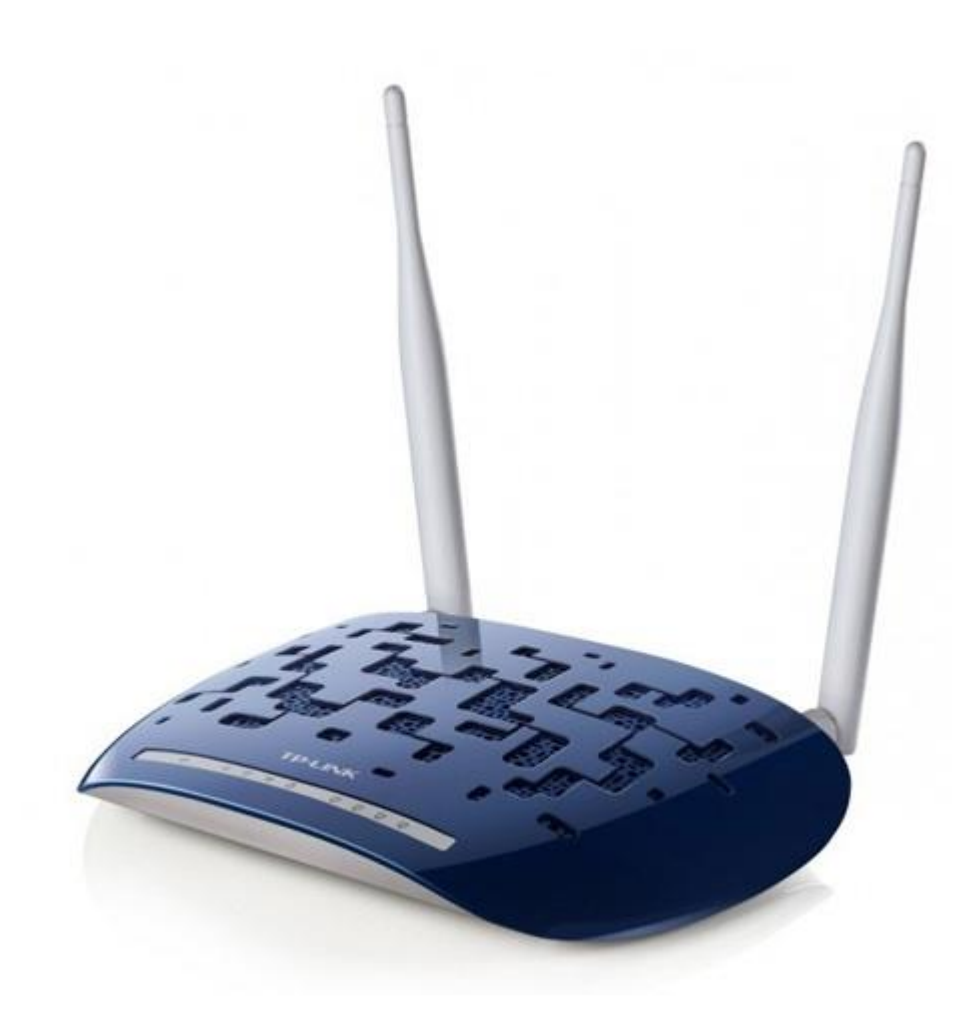

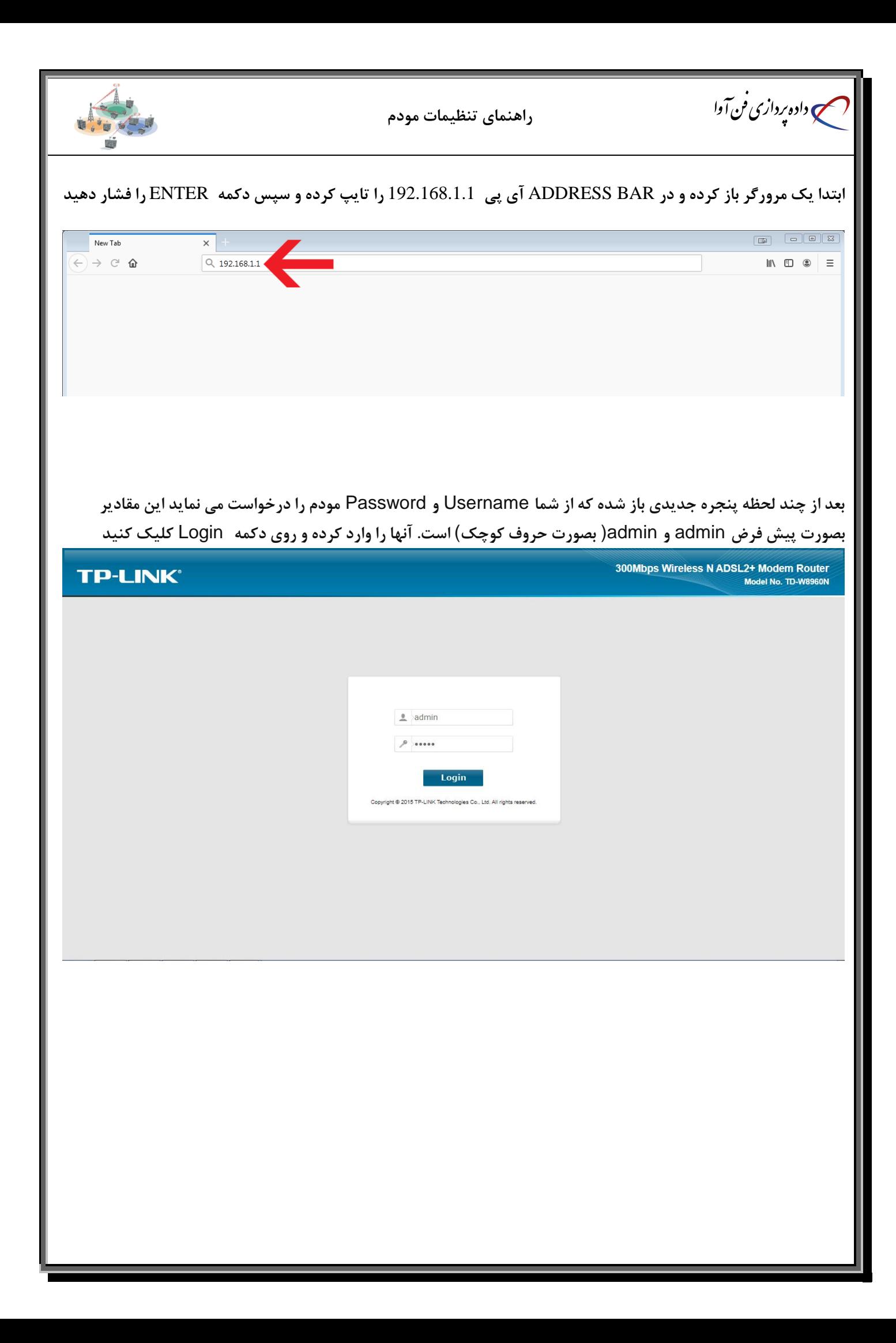

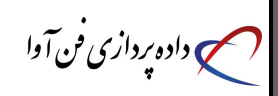

#### **راهنمای تنظیمات مودم**

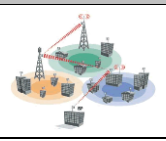

## **در صفحه باز شده بر روی گزینه** Start Quick **کلیک کنید**

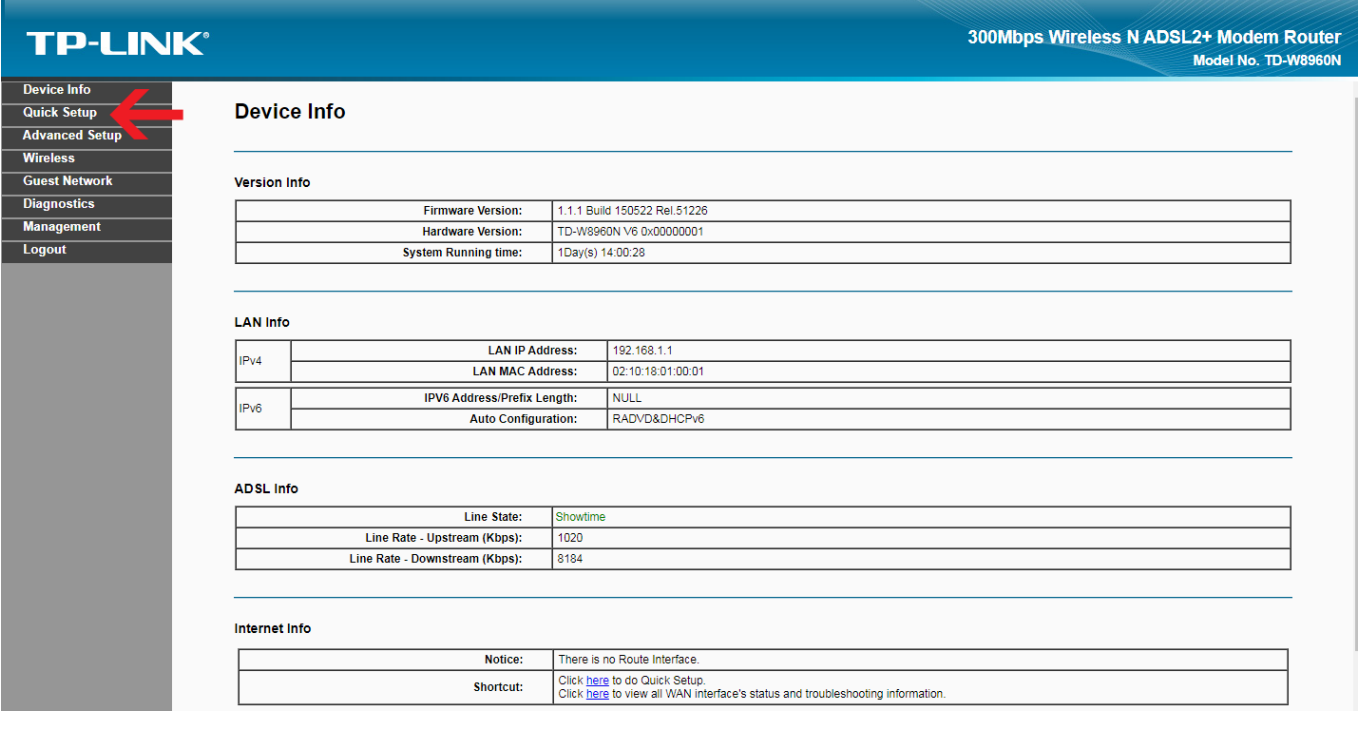

## **بر روی** NEXT **کلیک کنید**

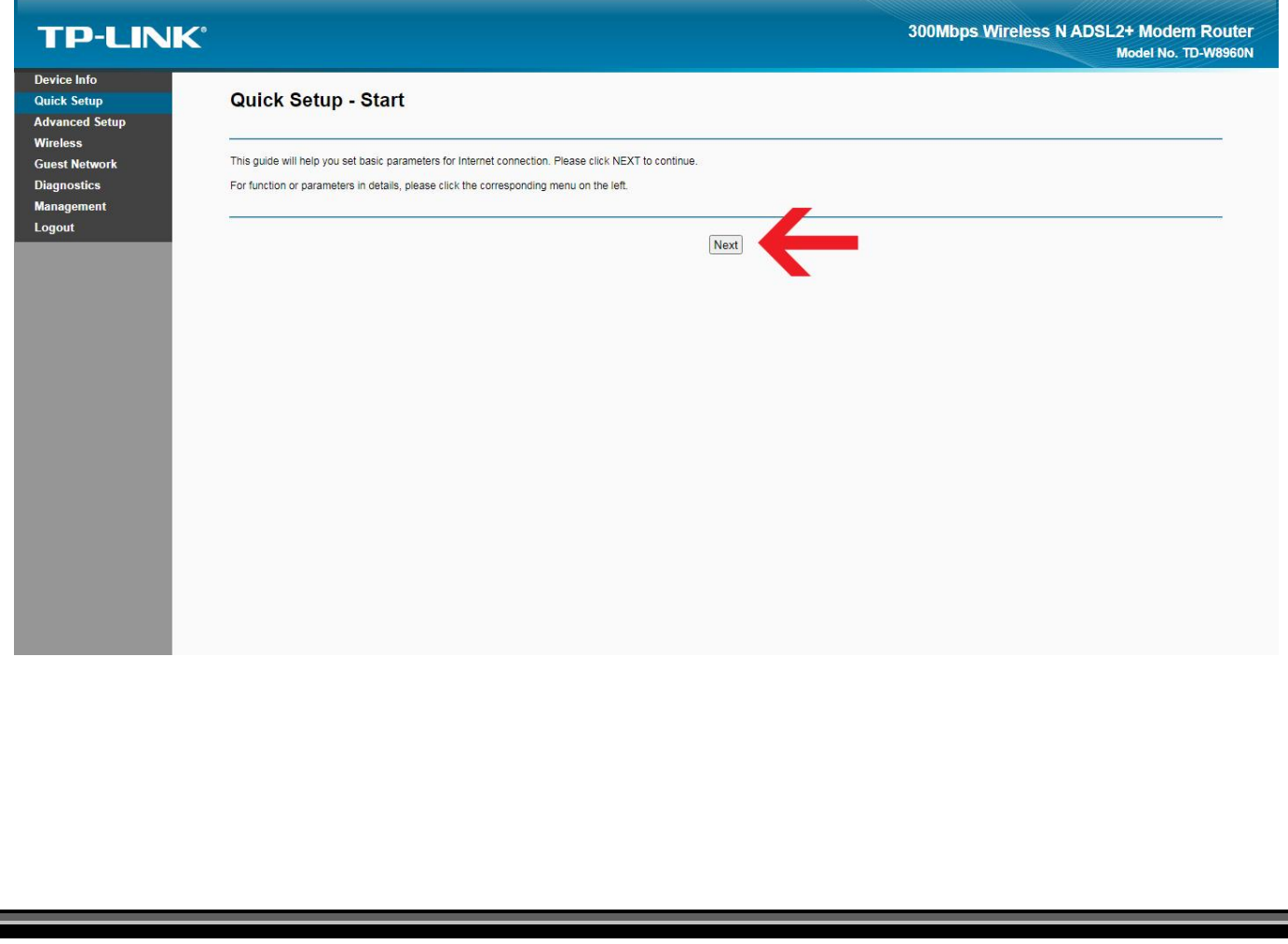

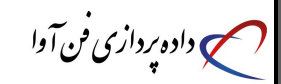

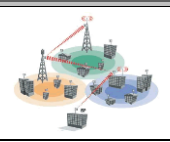

**بر روی** NEXT **کلیک کنید**

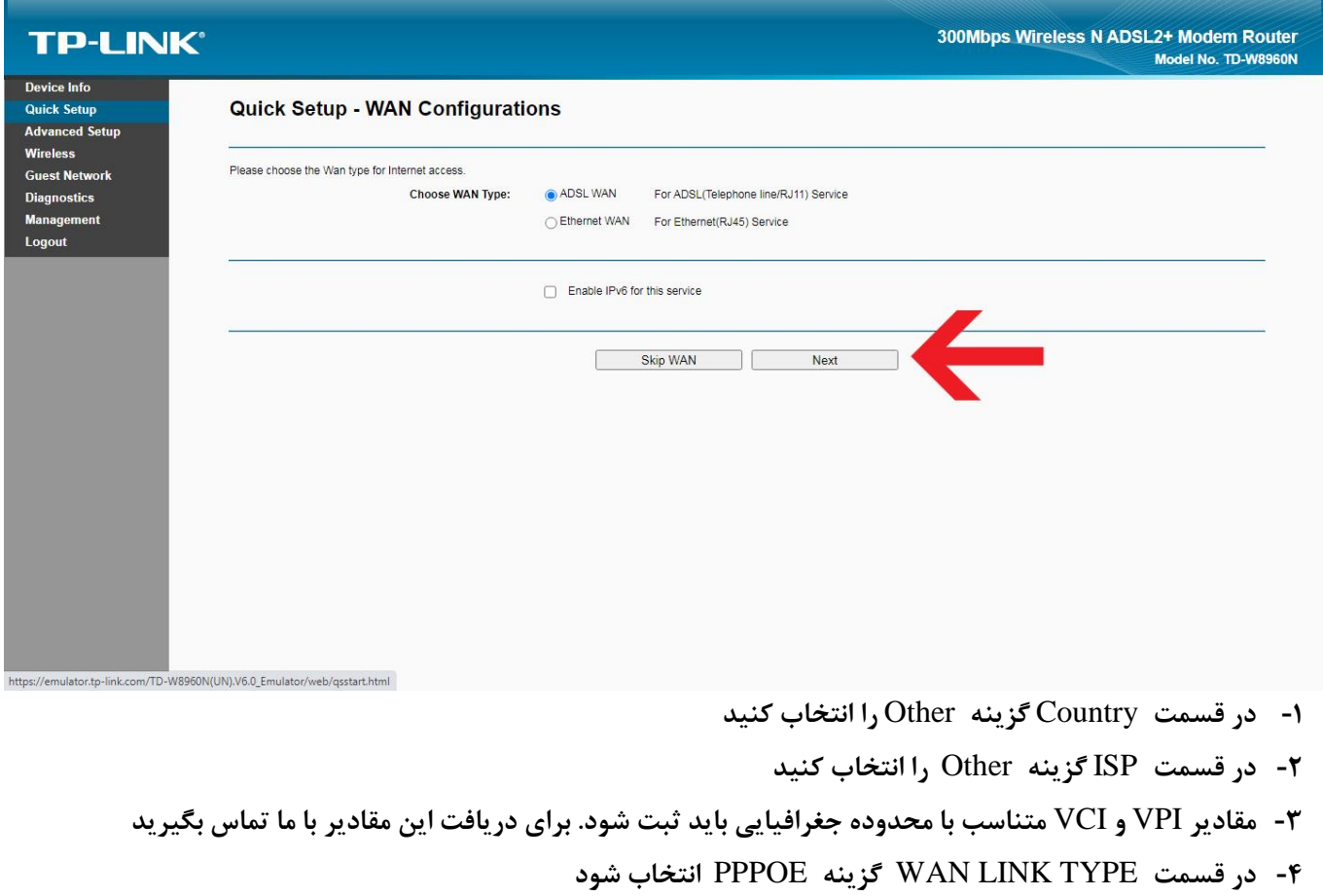

- **-5 قسمت** Name User **شرکت در اختیار شما قرار داده وارد کنید**
- **-6 قسمت** Password **شرکت در اختیار شما قرار داده وارد کنید**
	- **-7 در مرحله آخر بر روی** NEXT **کلیک کنید**

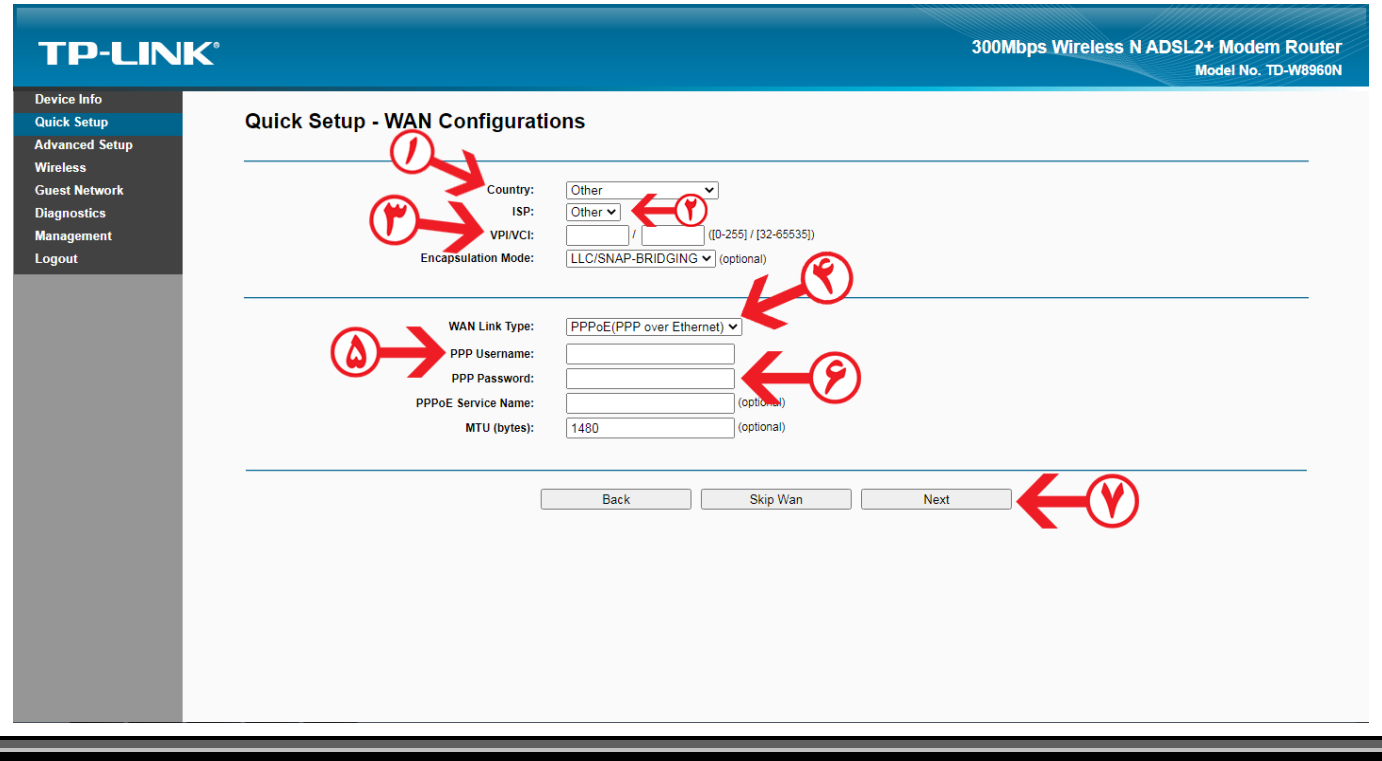

**راهنمای تنظیمات مودم**

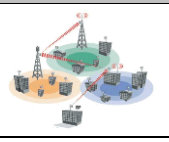

**-1 تیک** Wireless Enable **فعال باشد.** 

می داده پردازی فن آوا

- **-2 در قسمت** (SSID (Name Network **نام وایرلس خود را وارد کنید .**
- **-3 در قسمت** Authentication Network **گزینه** PSK-WPA2/WPA Mixed **را انتخاب کنید .**
- **-4 در قسمت** Key Network Wireless **رمز وایرلس مودم را وارد کنید. مقادیر باید حداقل 8 کارکتر باشد.**
	- **-5 در مرحله آخر بر روی** NEXT **کلیک کنید**

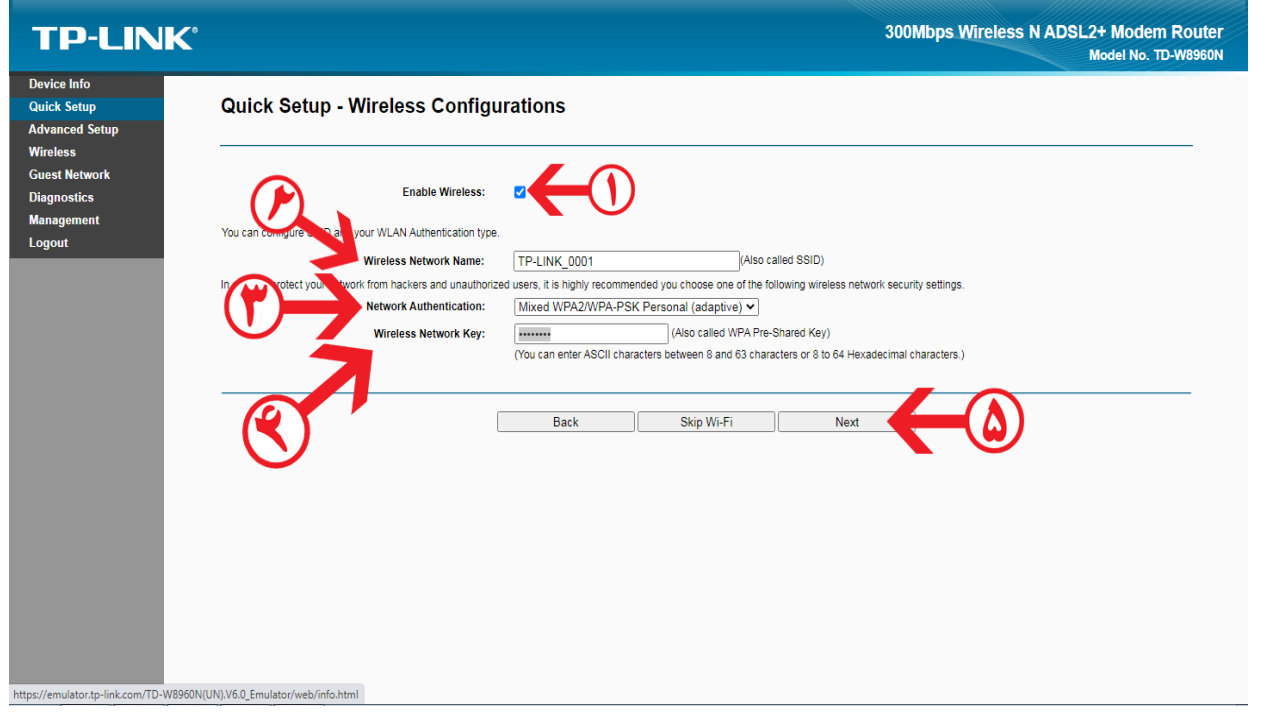

#### **در صفحه زیر بر روی گزینه** Confirm **کلیک کنید**

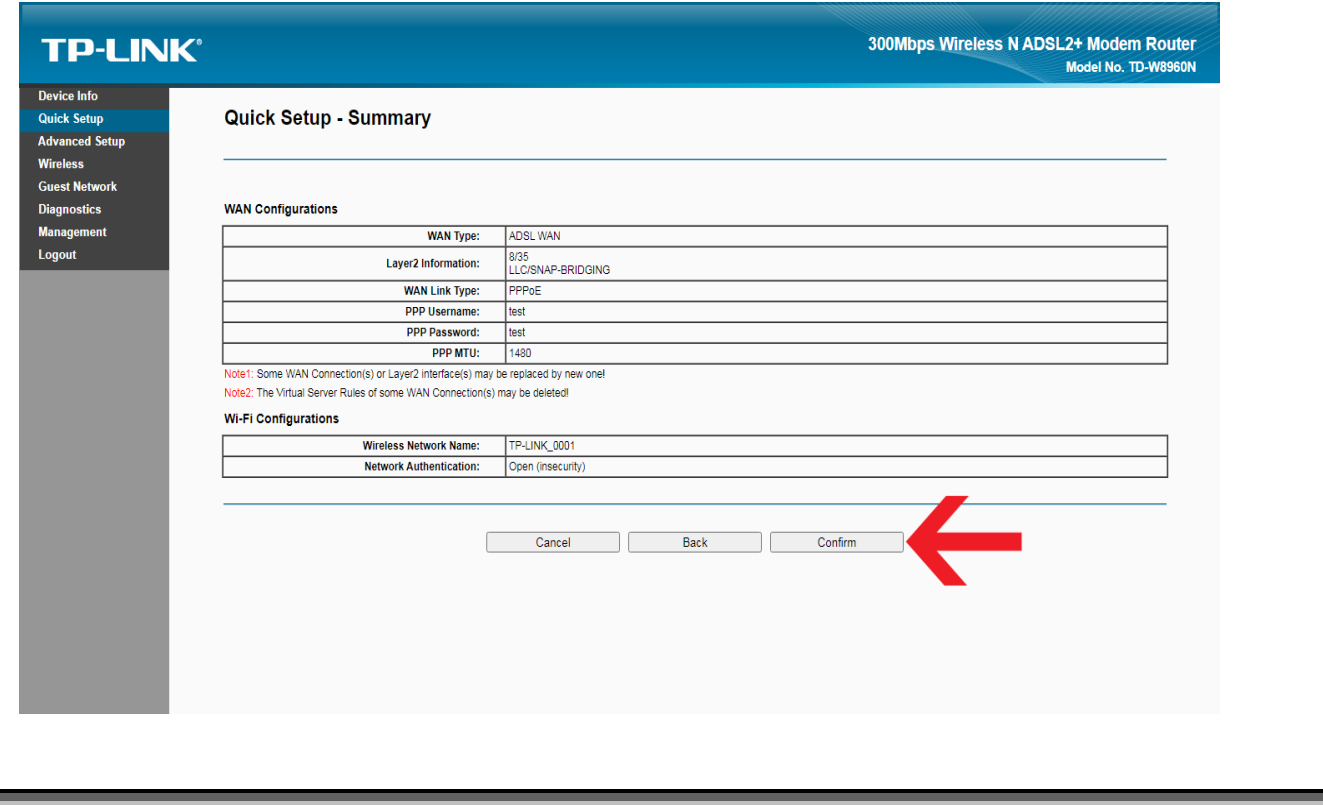